بلعیدن متلب در سھ سوت اثر سعید عربعامری

بلعیدن متلبMATLAB در سه سوت

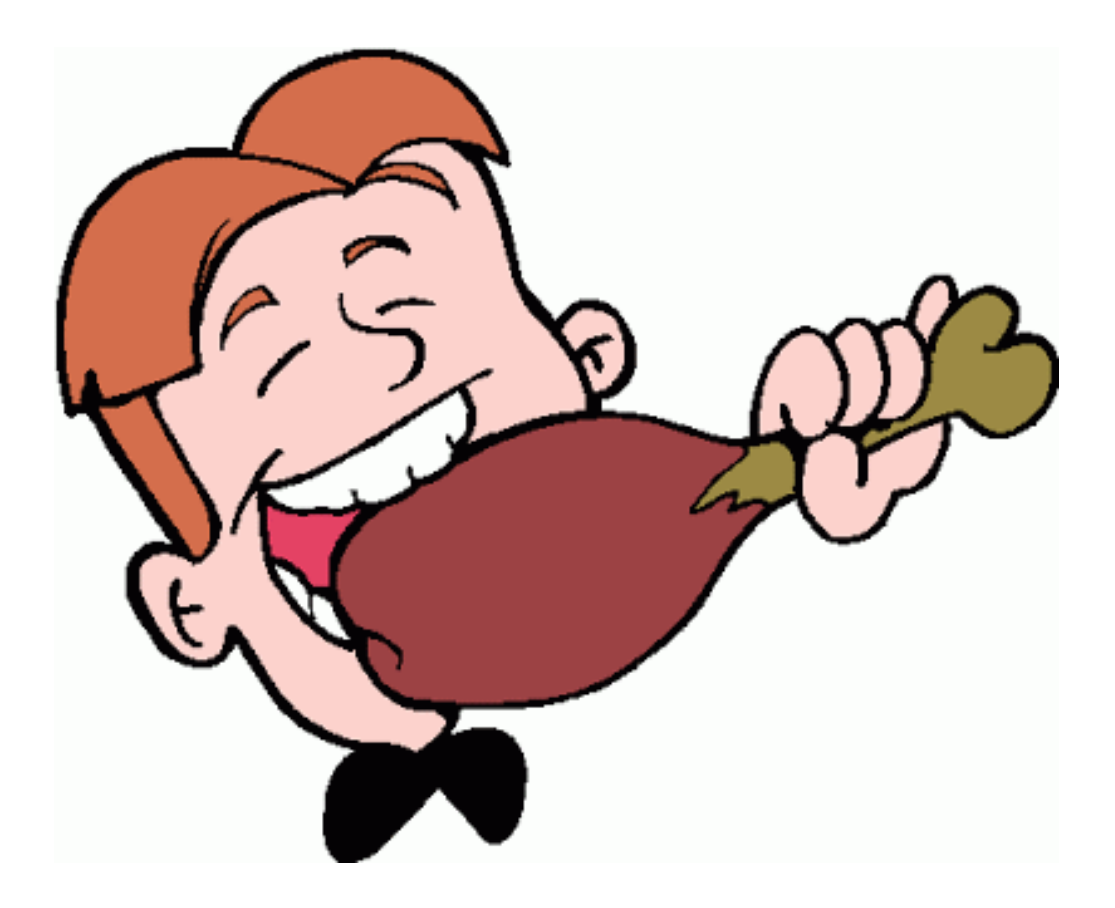

نویسنده:مهندس سعید عربعامري

سال انتشار 1394

پیشگفتارمولفی سرخوش!

اسمم سعید نام خانودگیم عربعامري شاهرودیم همین!

خودم وقتی می خواستم متلب یاد بگیرم وقتی می دیدم که کتابهایی که نوشته شدن بعضیاشون قطري دارن از کمر من هم قطور تر به فکر این افتادم که اصلا قندش به گندش نمی ارزه!حالا متلبم یاد نگرفته ایم که نگرفتیم مگه چی میشه؟این همه نرم افزار یاد نداریم اینم یکی روش{ راستی باید منو ببخشید من تا آخرش همینجوري باهاتون حرف میزنم!شرمنده قلمبه سلمبه بلد نیستم.}

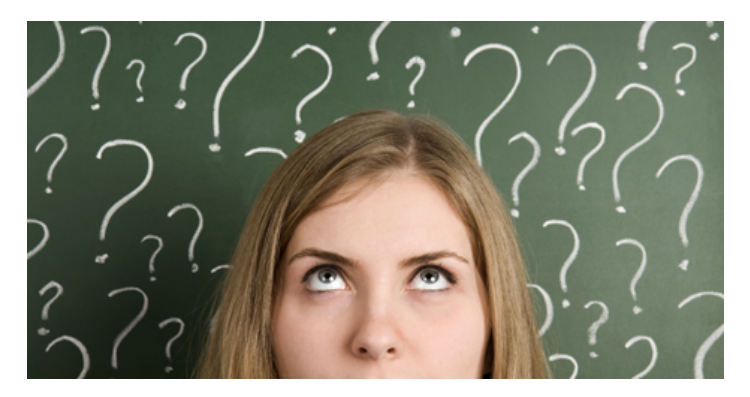

ولی وقتی اومدم تو دوره ارشد(خداییش اینجا نمی خواستم به رختون بکشم من دانشجوي ارشدم!)مجبور شدم برم سراغ این نرم افزار .ولی خودم یکی یکی هلپ(HELP (متلب می خوندمو میرفتم جلو.به همین دلیل دوست ندارم باقی رفقا و دوستان گلی مثل شما سرگردان باشن به همین دلیل این کتابچه رو تهیه کردم براتون با شکل هاي دقیق و پروژه محور توي چندتا پروژه براتون تعریفش کردم.حالا امیدوارم سبک منو تحمل کنید و یه چیزي بتونم بهتون یاد بدم.

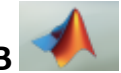

-0-0معرفی متلب واسه اونایی که اصن نمی دونن متلب MATLABچیه؟!

(این بخشو دوستان عزیزي که توي متلب پردازش تصویر می کنن به حدي که پلیس راهور ازشون دعوت کرده نخونن لدفن) نرم افزار متلب کلا نرم افزار خوبیه واسه اینکه هم محیطش گرافیک خوبی داره هم کد نویسی توش از اکثر زبانهاي برنامه نویسی راحتتره.

این نرم افزار براي دانشجوهایی که با ماتریس سروکار دارن عالیه!چرا؟چون به راحتی می تونه اعمال روي ماتریسها رو انجام بده صفحه زیر محیط نرم افزار متلبو نشون میده:

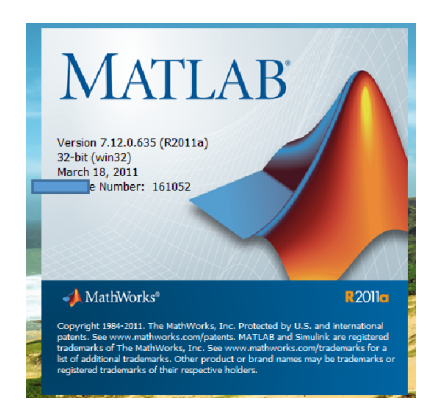

یکم که صبر کنید محیط اصلی نمایان میشه:

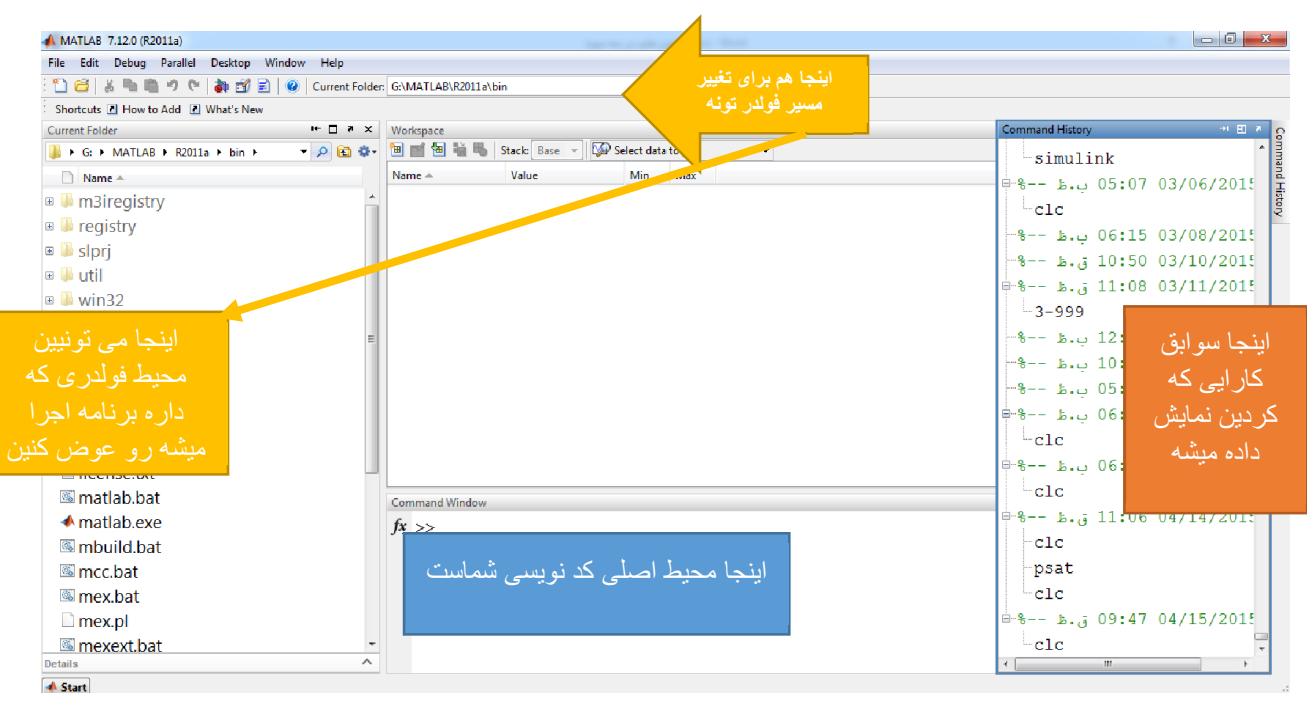

همین !!

بلعیدن متلب در سھ سوت اثر سعید عربعامری

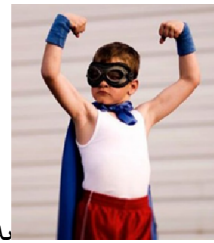

به همین راحتی شمارو سه سوت با حیط متلب آشنا کردم.

حالا اگه خوشتون اومد می خوام شما رو با اصول برنامه نویسی' تو متلب آشنا کنم.

## -1-0اصول برنامه نویسی توي متلب

اگه بخواین توي کامند ویندوز( برنامه بنویسین خوبه ولی مشکل اینجاست که اگه اینتر بزنین سریع برنامه اجرا میشه و دردسر داره پس بهتره اینجا یه دونه صفحه باز کنین

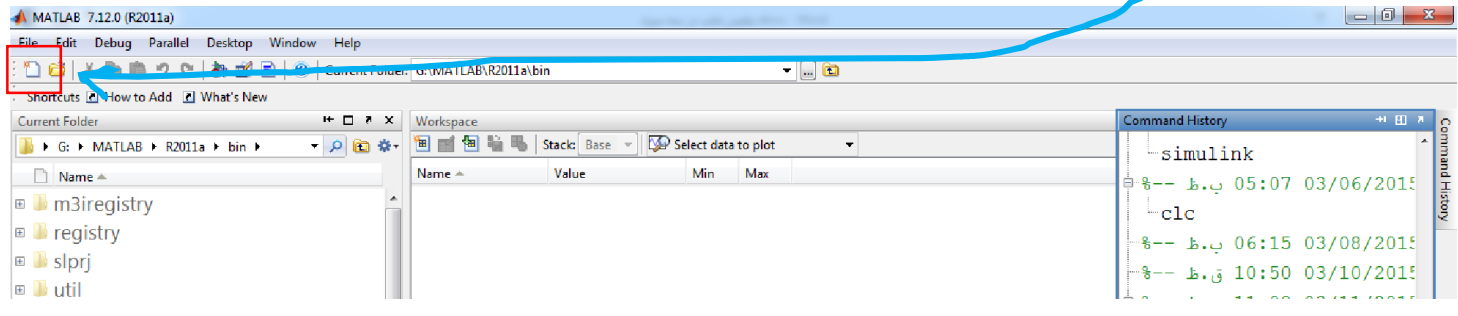

بعد که کلیک کنید این صفحه باز میشه و میتونید راحت توش برنامه بنویسید:

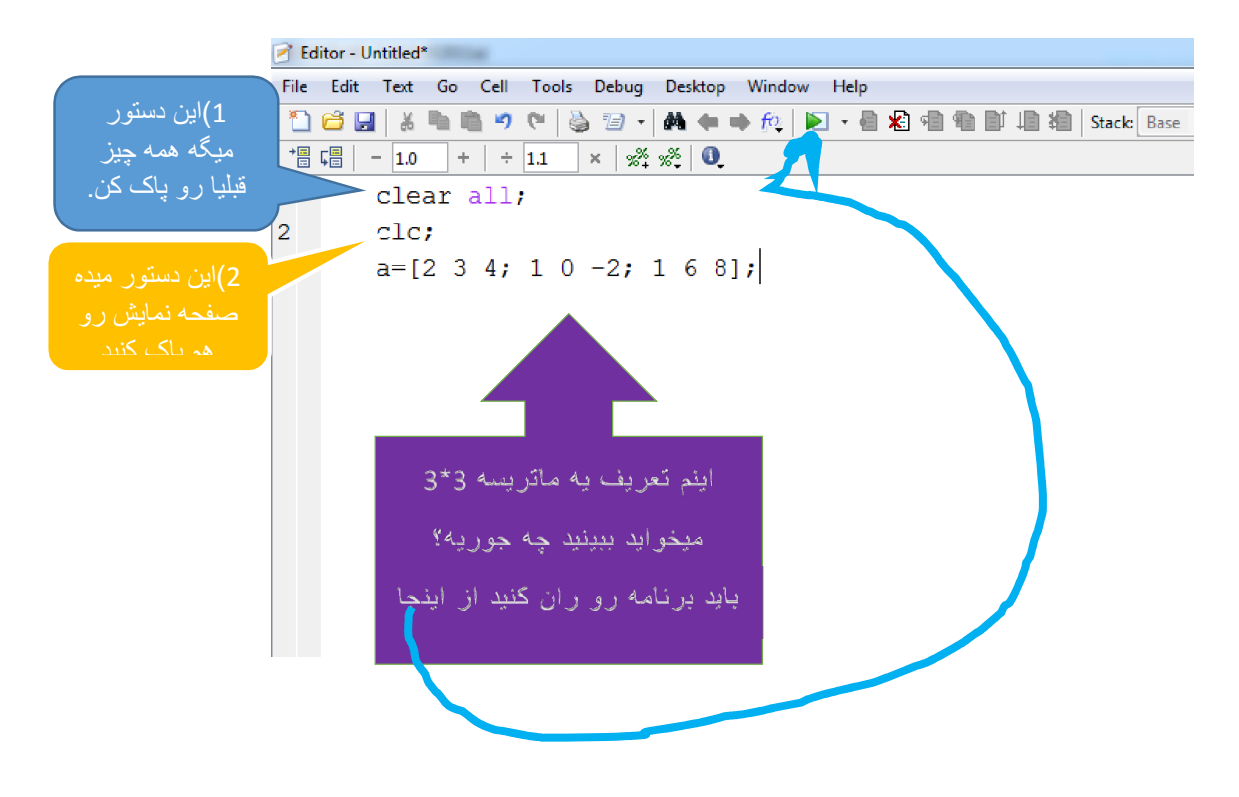

اگه برنامه نویسی بلد نیستین اصلا نگران نباشین به زودي براتون یه فایل آموزش برنامه نویسی از صفر تا صد میزارم 1

## بلعیدن متلب در سھ سوت اثر سعید عربعامری

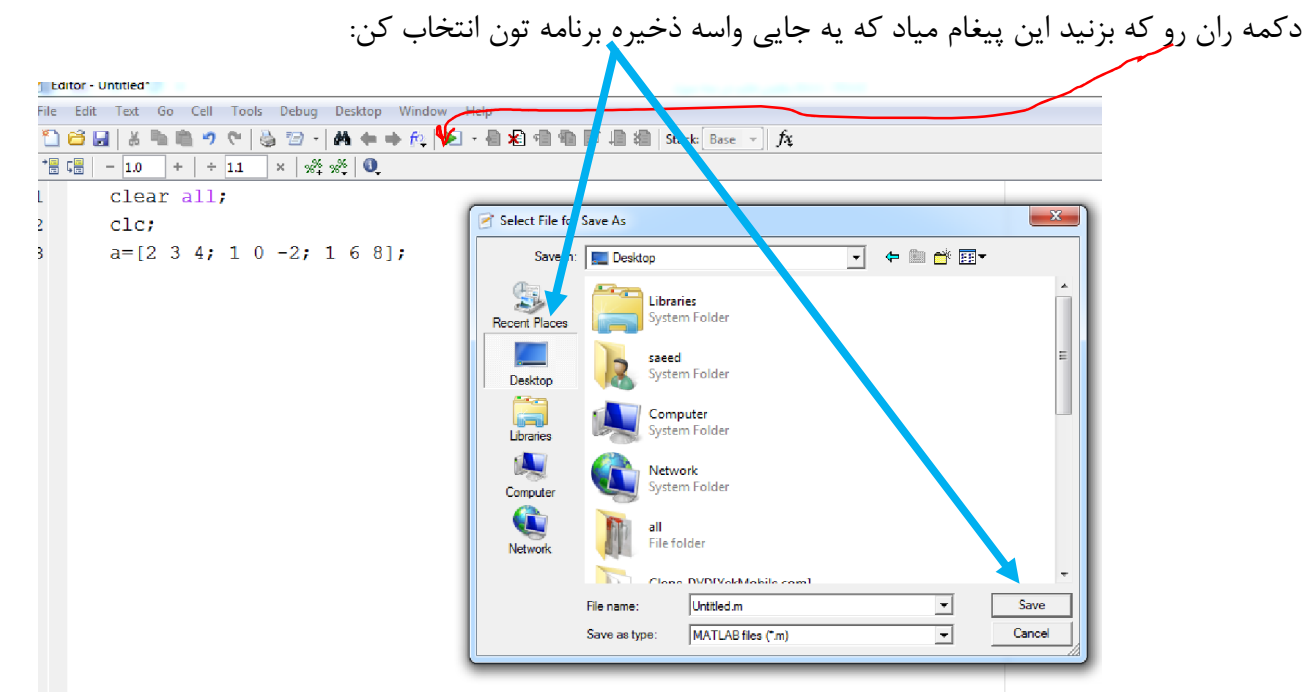

من همیشه رو دسکتاپ ذخیره میکنم.بعدش برنامه تون ران میشه اینو بزنیین اول! حالا کجا باید نتیجه شو ببینین؟تو کامند ویندوز:

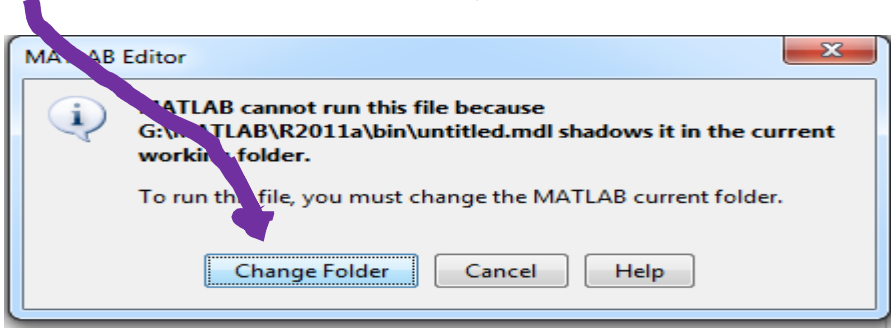

اینجوري شد نتیجه:

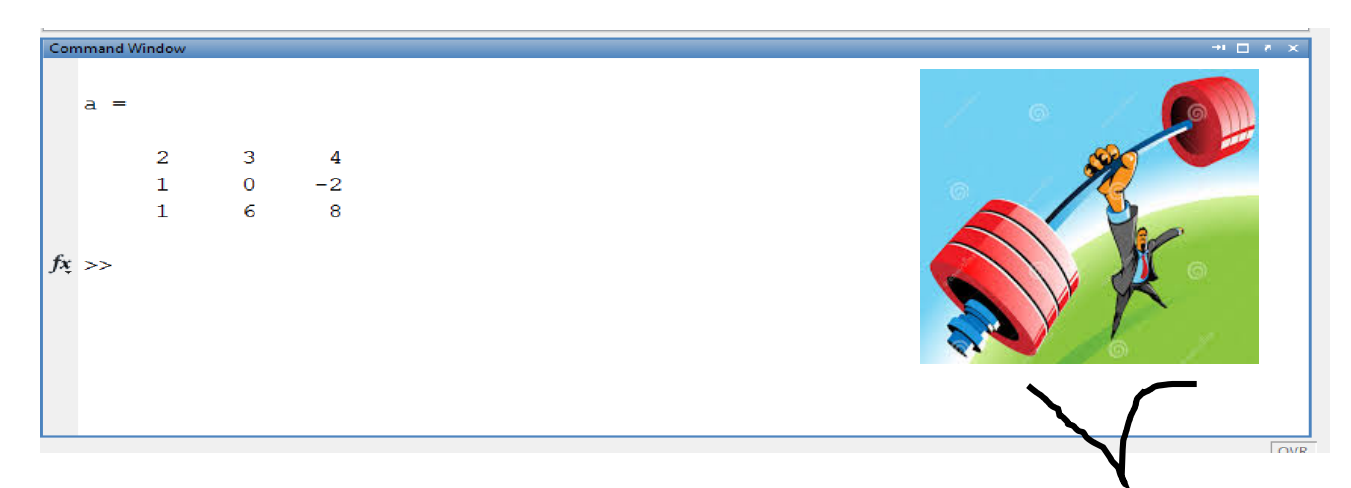

خوب سه سوته تونستید یاد بگیرین چه جوري برنامه جدید درست کنید ماتریس تعریف کنید برنامه قبلی رو پاك کنید خوشتون اومد ؟بامن همراه باشین می خوام چند تادستور برنامه نویسی هم یادتون بدم.

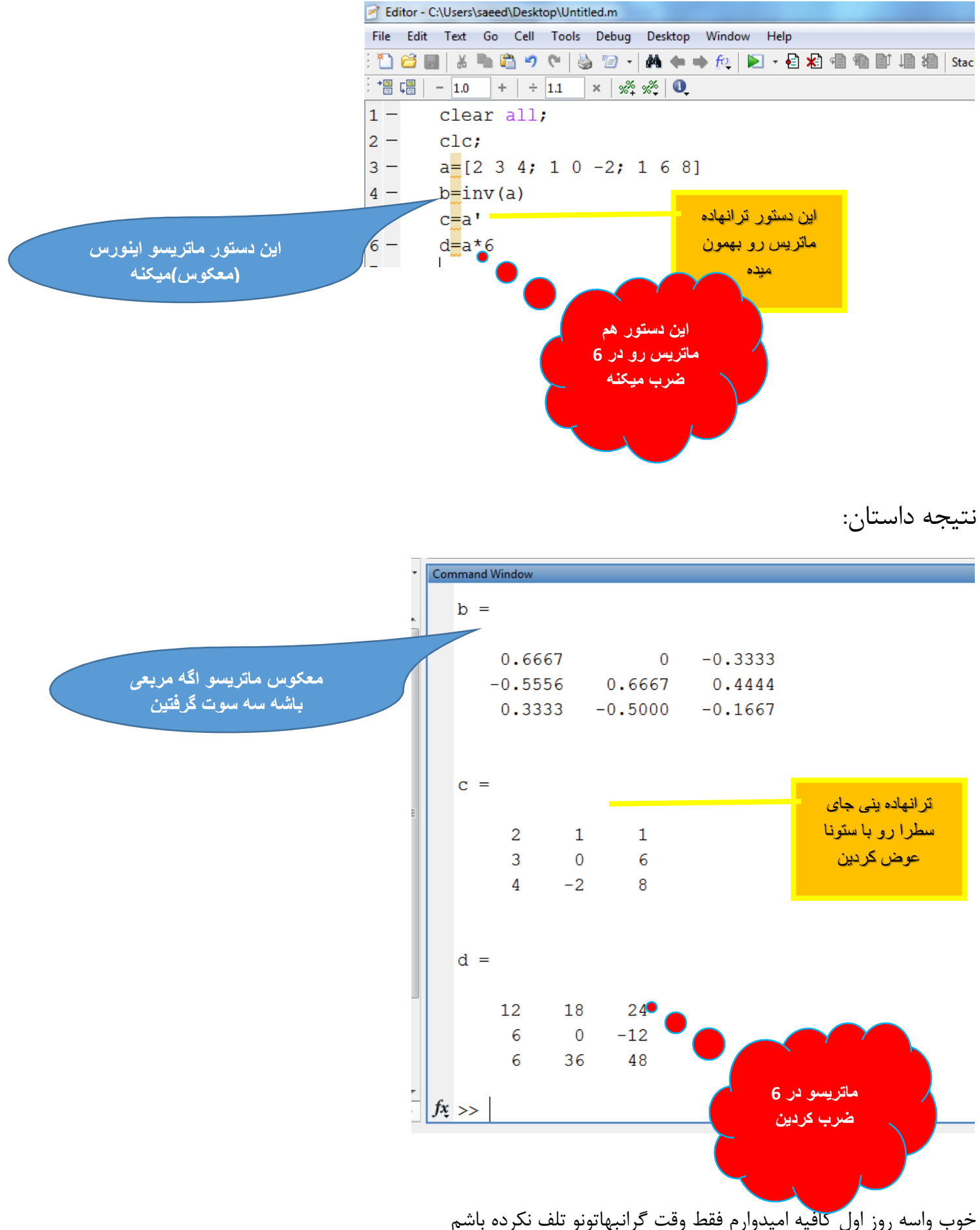